# Student Transcript Service to Third Party

What is Student Transcripts Service (STS)? It is an online application for students to view their school marks, scholarships and transcripts, and send transcripts electronically.

# You can order your transcripts online using the Student Transcript service.

- You may send up to 25 transcripts to post-secondary institutions at no charge in Canada only
- You may send 1 transcript to a 3rd party at no charge
- Additional transcripts are \$10 each.

Orders are processed in 3 – 6 business days, then sent electronically or mailed using standard Canada Post letter mail service

You will receive your graduation certificate at no charge from your school once you have met graduation requirements. You can also order copies online using the Student Transcripts service for \$10 each.

Step 1: Go to the Student Transcript Services website at

https://www2.gov.bc.ca/gov/content/education-training/k-12/support/transcripts-and-certificates and click on current student

Home > Education & Training > Kindergarten to Grade 12 > Support > Order Transcripts & Certificates

The <u>StudentTranscripts Service (STS)</u> allows you to view and order transcripts or certificates from B.C. or Yukon secondary schools. See <u>Help Videos</u> on using the STS.

# Order Transcripts or Certificates as a

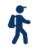

#### Current studen

- You are now enrolled in a secondary school, or
- Have completed a course within the last six months

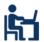

#### Former student

 More than six months have passed since you completed a secondary school course

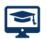

#### Returning user

 You are familiar with the StudentTranscripts Service (STS) and have used it before

# Step 2: Scroll down to Order Section and log in to Student Transcripts Services

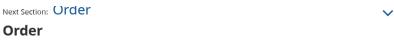

First time users may register for a Basic BCeID. Returning users log in using the StudentTranscripts Services.

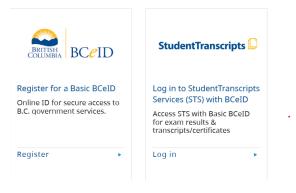

First time users will need to signup for a BCeID account. Follow the system prompts to register for Student Transcript Service (STS)

For STS, you will need:

Personal Education Number (PEN)

Full Legal name

Date of birth

**Email Address** 

\*\* Write down User ID and password these are important in accessing your documents

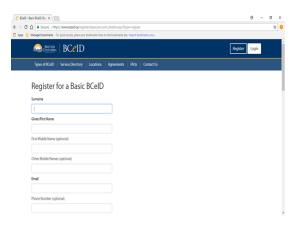

See Document: **How to Signup for a BCeID account** for further information on creating a BCeID account.

Step 3: Sign in with User Id and Password.

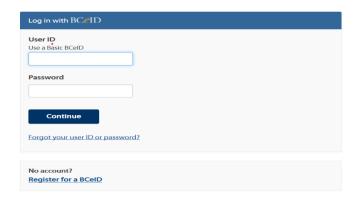

**Step 4**: Now you can view transcripts, send to Post Secondary Schools, or order copies.

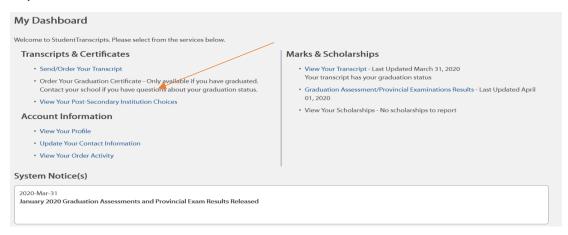

## Step 5: Click on Consent

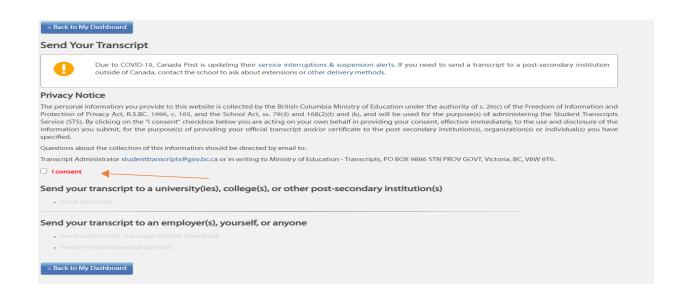

Step 6: You will now be able to choose what you would like to do

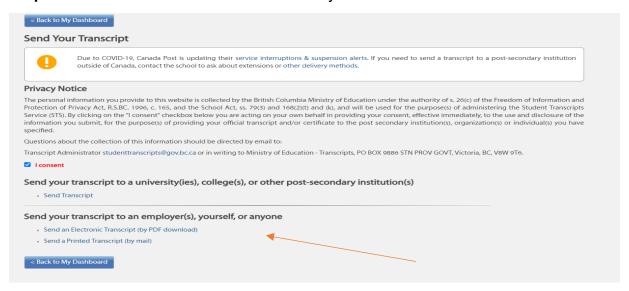

Step 7: Send/order Transcript by PDF (download

| Seemed an Electronic Copy of Transcript by PDF Download  You can authorize someone, such as an employer, to download an electronic copy of your transcript. You need to provide the following:  The name and email address of the person you are sending to.  A security question and answer that only the person you are sending to will be able to answer to verify their identity. You may wish to agree on a question and answer before you submit your request.  When you submit, an email will be automatically sent to the person who you are authorizing to download your transcript PDF with instructions on how to download your anscript. The PDF will be available for 7 days following authorization.  Who do you want to send to?  Name *  Email *  Security Question *  Security Answer *  Remove  end to Additional Person or Post-Secondary Institution totals: CAD \$10.00 | ack to My Dashboard                                                                                                    |
|----------------------------------------------------------------------------------------------------|----------------------------------------------------------------------------------------------------|
| The name and email address of the person you are sending to.  A security question and answer that only the person you are sending to will be able to answer to verify their identity. You may wish to agree on a question and answer before you submit, an email will be automatically sent to the person who you are authorizing to download your transcript PDF with instructions on how to download your anscript. The PDF will be available for 7 days following authorization.  Who do you want to send to?  Name *  Security Question *  Security Answer *  Remove  end to Additional Person or Post-Secondary Institution                                                                                                    | d an Electronic Copy of Transcript by PDF Download                                                                               |
| A security question and answer that only the person you are sending to will be able to answer to verify their identity. You may wish to agree on a question and answer before you submit, an email will be automatically sent to the person who you are authorizing to download your transcript PDF with instructions on how to download you anscript. The PDF will be available for 7 days following authorization.  Who do you want to send to?  Name*  Email *  Security Question *  Security Answer *  Remove                                                                                                    | in authorize someone, such as an employer, to download an electronic copy of your transcript. You need to provide the following: |
| before you submit, an email will be automatically sent to the person who you are authorizing to download your transcript PDF with instructions on how to download you anscript. The PDF will be available for 7 days following authorization.  Who do you want to send to?  Name *  Email *  Security Question *  Security Answer *  Remove                                                                                                    | The name and email address of the person you are sending to.                                                                     |
| Who do you want to send to?  Name *  Email *  Security Question *  Security Answer *  Email *  Answer *  Answer *  Answer *  And to Additional Person or Post-Secondary Institution                                                                                                    |                                                                                                    |
| Name *  Email *  Security Question *  Security Answer *  Remove  end to Additional Person or Post-Secondary Institution                                                                                                    |                                                                                                    |
| Name *  Email *  Security Question *  Security Answer *  Remove                                                                                                    | no do vou want to send to?                                                                                                    |
| Email *  Security Question *  Security Answer *  Remove  and to Additional Person or Post-Secondary Institution                                                                                                    |                                                                                                    |
| Security Question *  Security Answer *  Remove  and to Additional Person or Post-Secondary Institution                                                                                                    |                                                                                                    |
| Security Answer *  Remove  and to Additional Person or Post-Secondary Institution                                                                                                    | bil *                                                                                                    |
| Remove end to Additional Person or Post-Secondary Institution                                                                                                    | urity Question *                                                                                                    |
| end to Additional Person or Post-Secondary Institution                                                                                                    | urity Answer *                                                                                                    |
|                                                                                                    | nove                                                                                                    |
| xtal: CAD \$10.00                                                                                                    | to Additional Person or Post-Secondary Institution                                                                               |
|                                                                                                    | CAD \$10.00                                                                                                    |
| Confirm Request Cancel Request                                                                                                    |                                                                                                    |

## or

# **Step 7**: Send a printed transcript by mail- This is either Canada, USA or another Address

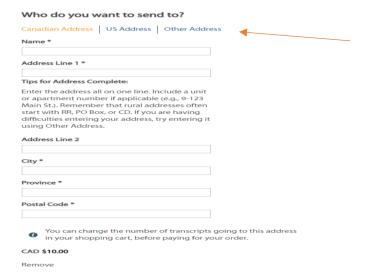

Step 8: Confirm Request and Make payment, Your Transcript will show up to view.

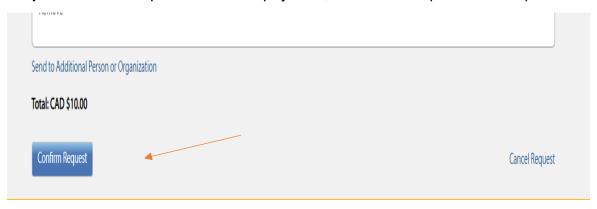